## Signaler une zone dangereuse sur Activ'Route : mode d'emploi

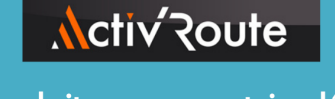

Le seul site communautaire dédié à l'amélioration de l'état du réseau routier. en lien avec les collectivités locales

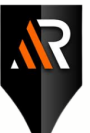

Signalez le nid-de-poule, le marquage au sol effacé, le ralentisseur trop haut... Activ'Route s'occupe du reste !

> Vous aussi, signalez les zones dangereuses sur votre route !

## Mode d'emploi de l'application

AGISSEZ POUR DES ROUTES PLUS SÛRES AVEC ACTIV'ROUTE Signalez<br>les zones angereuses **Activ** Route

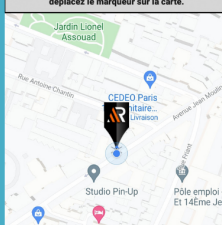

Saisissez la plume

en restant appuyé

Faire un signalement

Si vous souhaitez modifier votre emplace<br>déplacez le marqueur sur la carte.

dessus

e<br>Pays-Bas

Et déplacez

recherché

à l'emplacement

Faire un signal

**Activez** la localisation de votre téléphone

> Vous serez automatiquement aéolocalisé

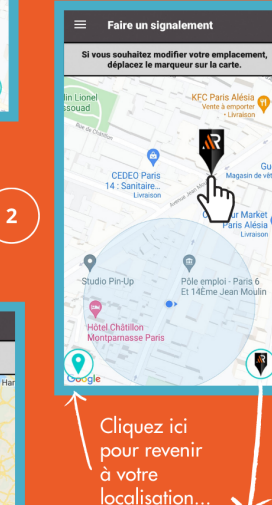

N'hésitez pas à jouer avec le zoom pour trouver le type de route, l'emplacement exact et permettre à la collectivité de bien situer le sianalement

**Mon signalemen** .<br>Précisez le type de route .<br>Zárinhárinun ou roond <u>In accident est-il dèià su</u> Précisez si un accident a déjà eu lieu

Importer

des photos

**Décrivez** 

explicitement le signalement

**Activ** Route

LIGUE DE DÉFENSE

**Type de route** 

**Route départementa** 

a<br>Route national

Danger 2 roue

précis et factu

Prendre

puis ici

pour signaler

**Nctiv** Route

LIGUE DE DÉFENSE<br>DES CONDUCTEURS

une photo

Pensez-vous qu'il y ait un danger pour **Description du signalement (soye** 

Précisez le signalement

Mon sig

-<br>Tyne du sianelemen

**Danger 2 roues** 

Type de signalement ?

Sous-type du signalement

Un accident est-il dèià survenu

Précisez si un accident a déjà eu lieu

Pensez-vous qu'il y ait un danger pour **Description du signalement (soyez)**<br>précis et factuel)

 $\widehat{\bullet}$ 

Faire un signalement

Si vous souhaitez modifier votre empla<br>déplacez le marqueur sur la cart

N

T

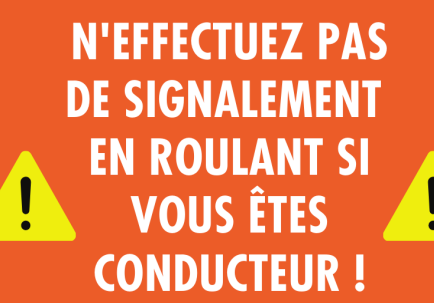

Grâce au positionnement GPS, marquez la zone que vous souhaitez signaler d'un simple clic et, plus tard, complétez votre signalement avec des photos et des commentaires. Vous pourrez finaliser votre signalement depuis votre ordinateur en vous connectant à votre compte d'ActivRouteur.

Si vous êtes au volant, votre passager pourra le faire à votre place directement depuis le smartphone.

Téléchargez notre appli gratuite Activ'Route sur Google Play Store et Apple Store

ou connectez-vous sur www.activroute.org ou écrivez à contact@activroute.org

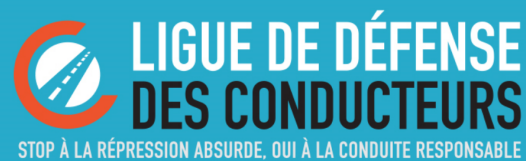